# خدمات التعليم اإللكتروني وتقنية المعلومات **برنامج المصفوفات الرياضية (MATLAB(**

عمادة التعليم الإلكتروني وتقنية المعومات

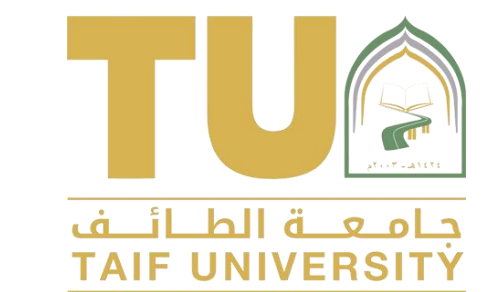

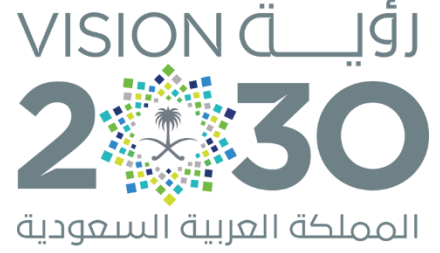

**KINGDOM OF SAUDI ARABIA** 

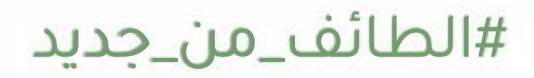

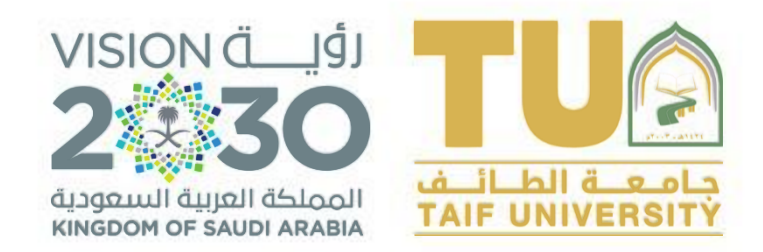

### **برنامج المصفوفات الرياضية (MATLAB(**

تعلن عمادة التعليم اإللكتروني وتقنية المعلومات عن توفر برنامج المصفوفات الرياضية )MATLAB)، لكافة منسوبي الجامعة من الطالب والموظفين وأعضاء هيئة التدريس، وكل من لديه إيميل جامعي

ويمكن تحميل البرنامج من خلال الرابط https://bit.ly/34cRHt0

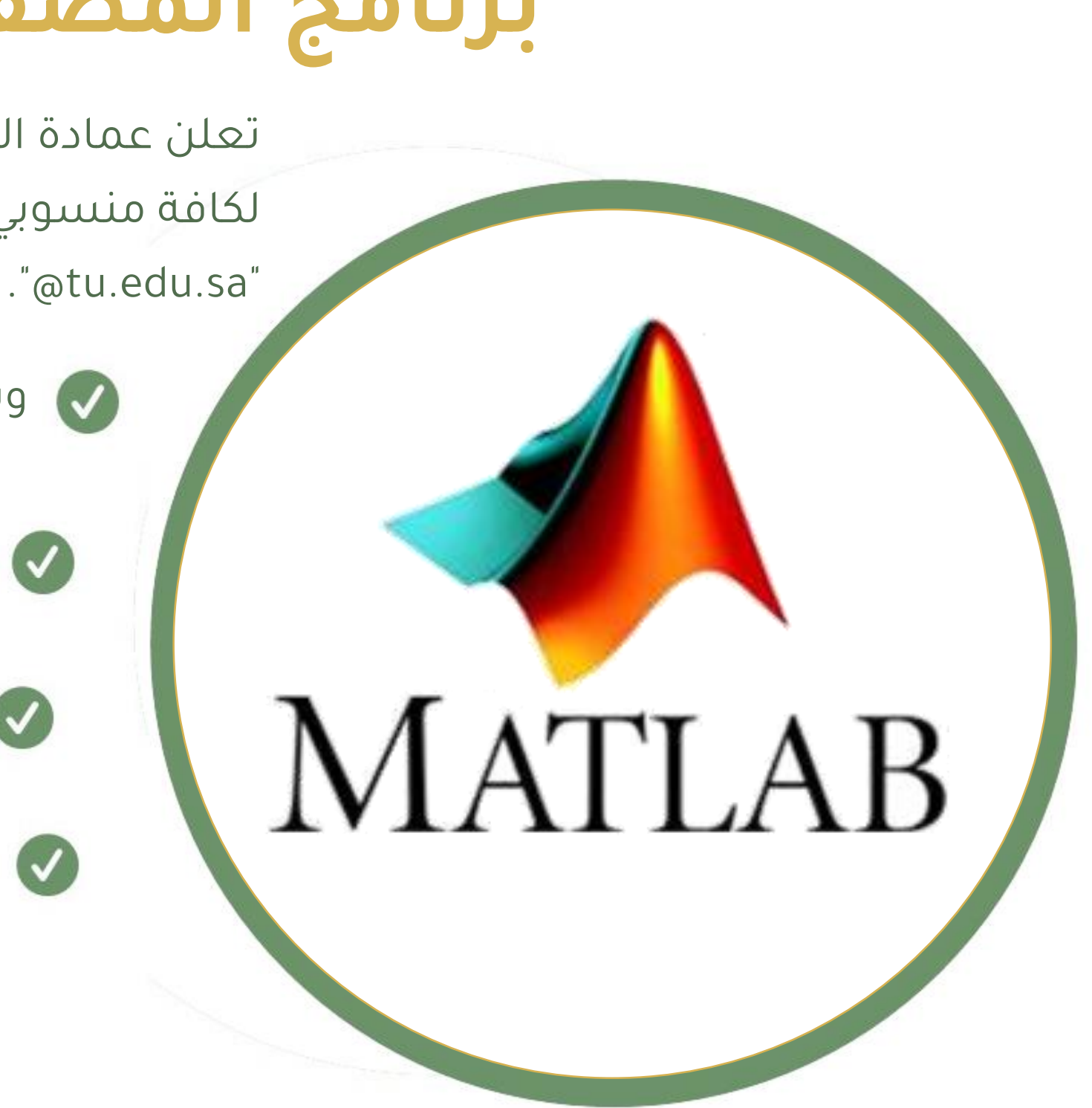

وللدعم والمساعدة يمكنكم التواصل مع قسم الدعم الفني بالعمادة.

والتسجيل باإليميل الجامعي ليتم تثبيته بنسخة مفتوحة لمدة سنتين،

كما يمكن استخدام البرنامج online دون الحاجة لتحميله.

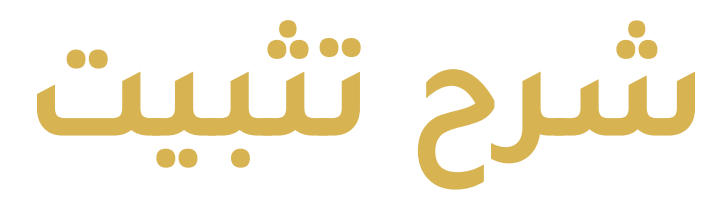

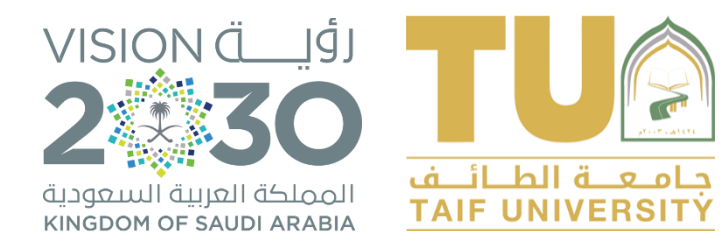

### **شرح تثبيت برنامج وتفعيل MATLAB**

### ● الدخول على الرابط التالي: https://bit.ly/34cRHt0

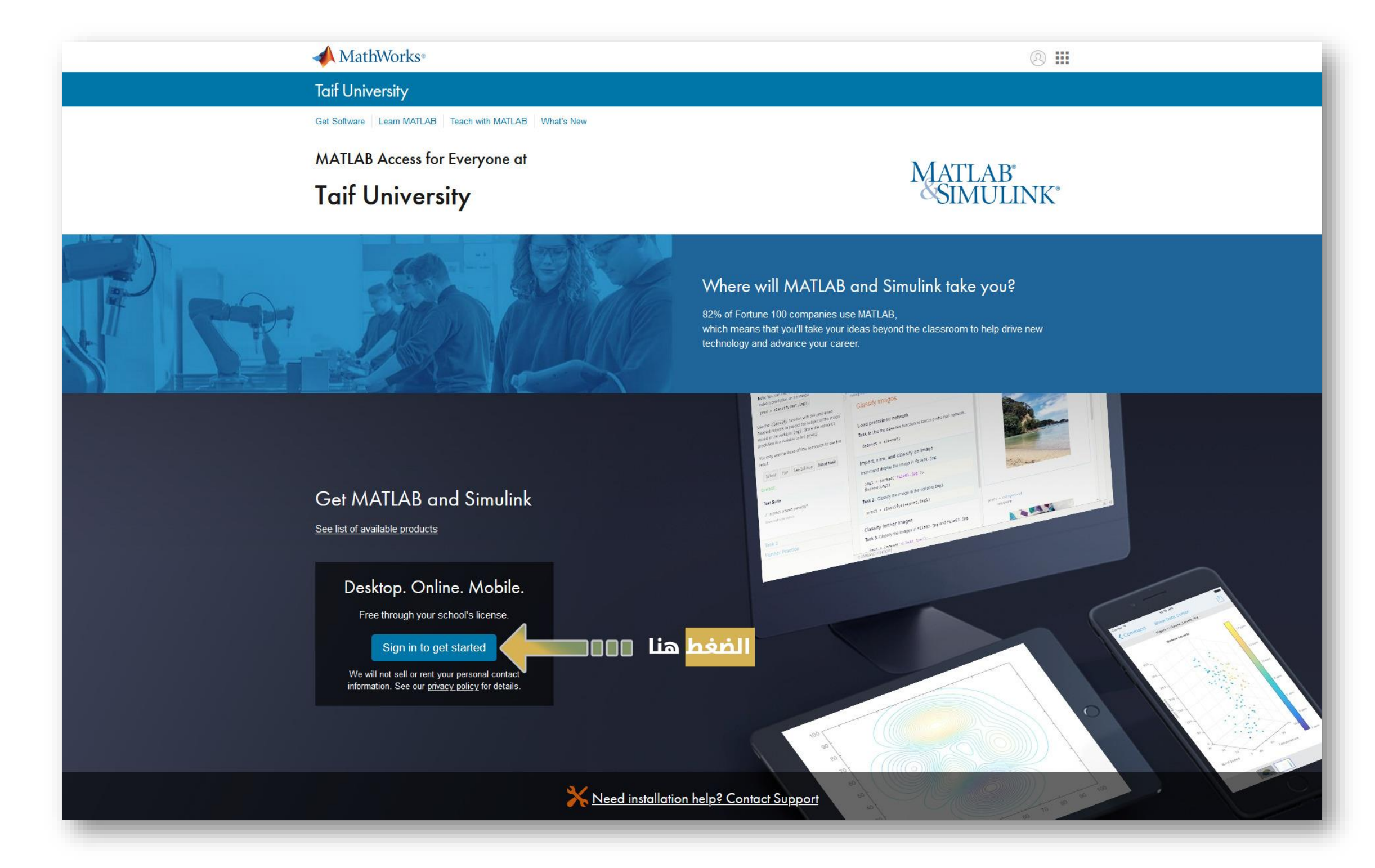

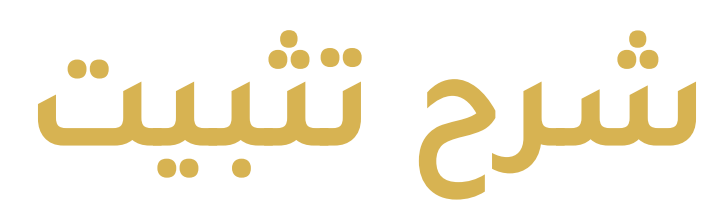

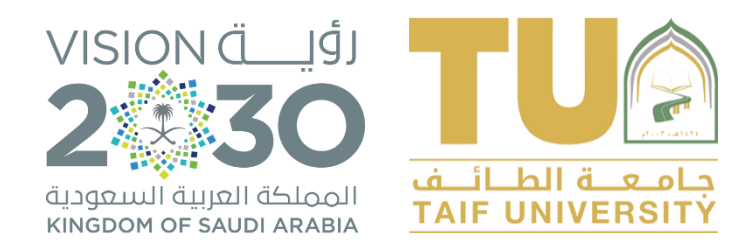

### **شرح تثبيت برنامج وتفعيل MATLAB**

MathWorks<sup>®</sup>

MathWorks 帐户

To download MATLAB, you must have a MathWorks Account created with your university email address.

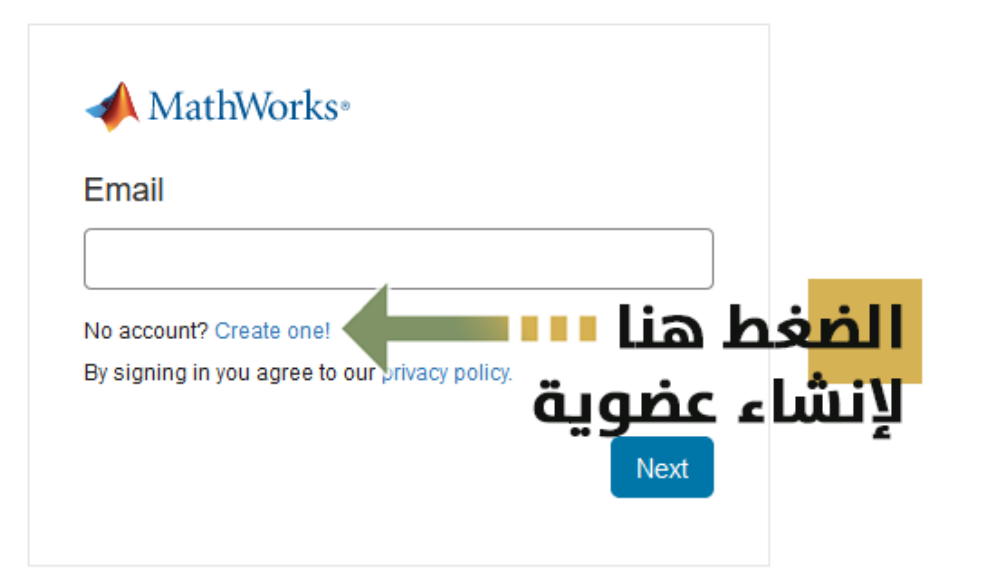

Problems Signing In?

**FAQ** Send us your feedback if you have questions or comments.

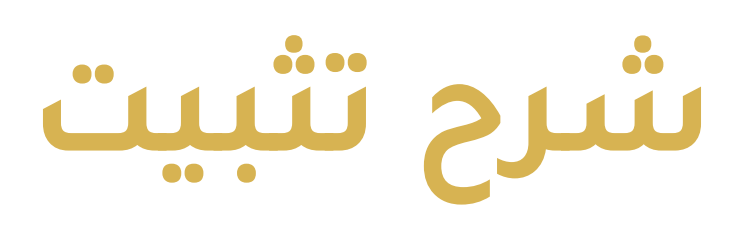

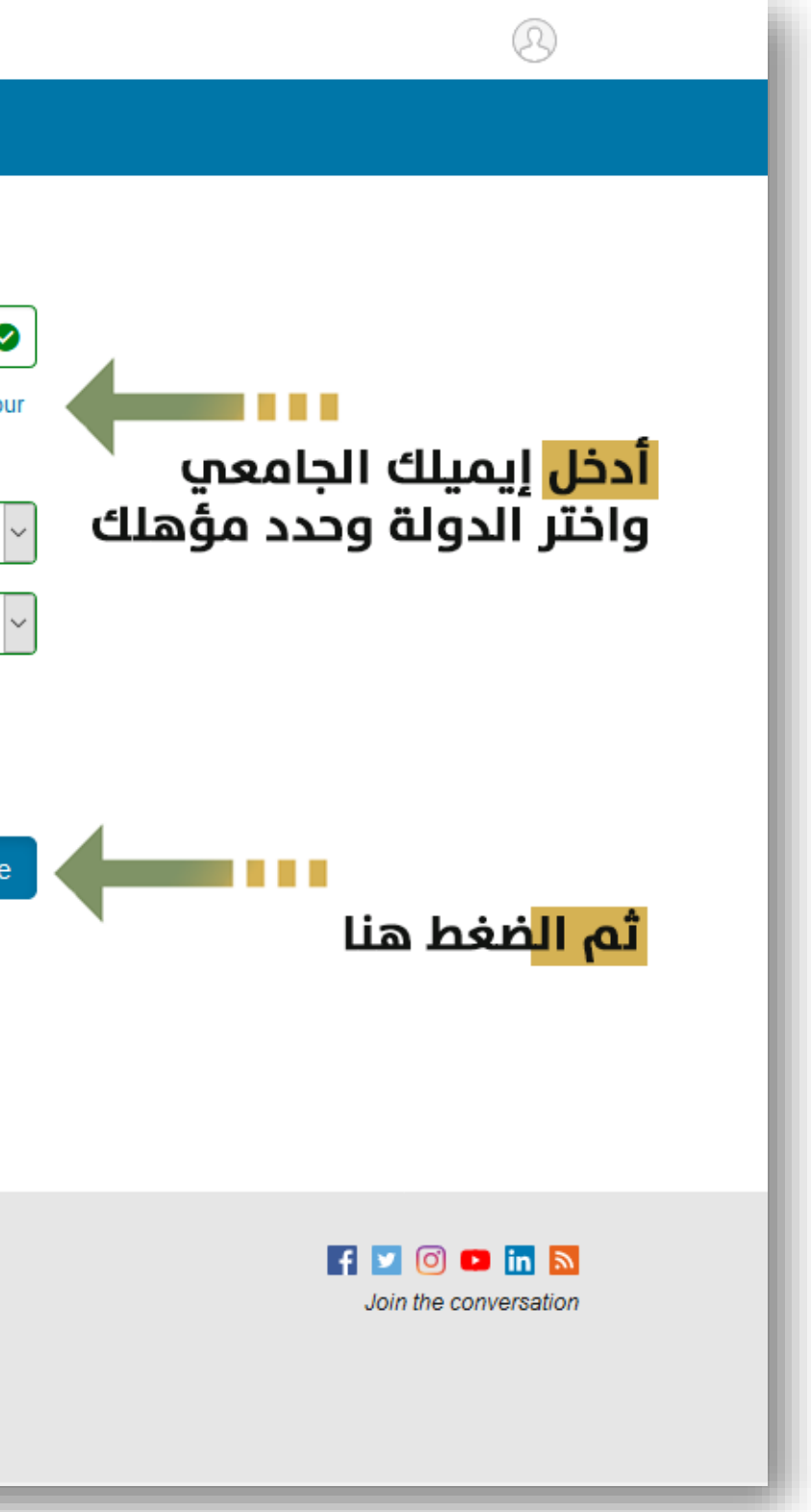

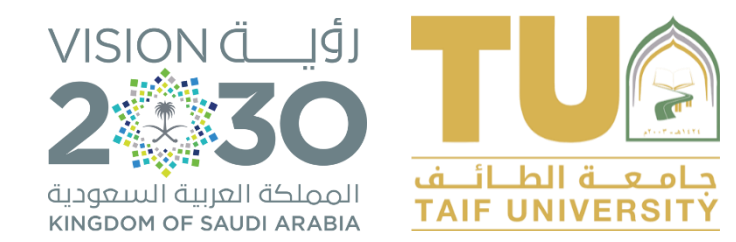

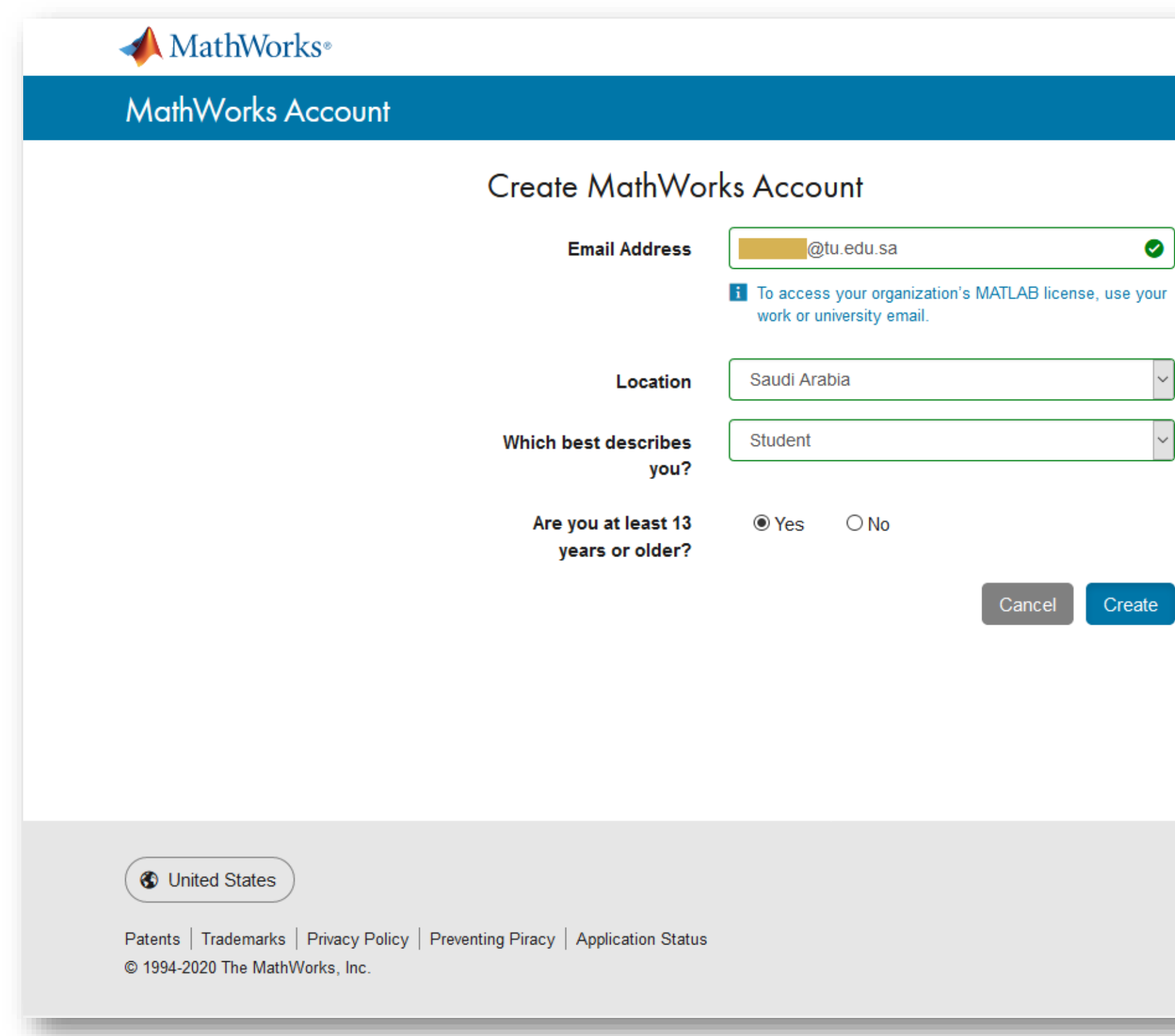

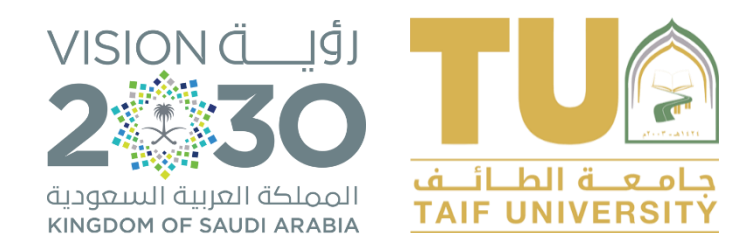

#### MathWorks<sup>®</sup>

#### **MathWorks Account**

#### Verify your email address

- 1. Go to your inbox for
- @tu.edu.sa.
- 2. Click the link in the email we sent you.

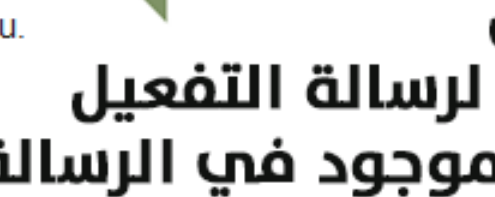

#### Didn't receive the email?

- Check your spam folder.
- Send me the email again.
- If you still have not received the email, see Email Verification or contact Customer Support.

#الطائف\_من\_جديد

⊗

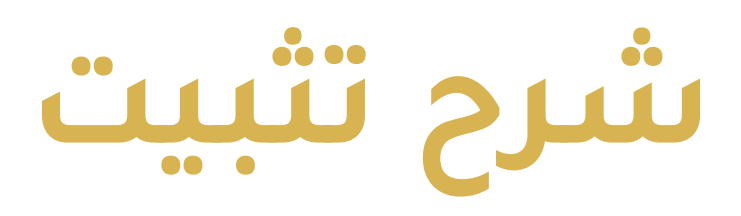

سيصلك على إيميلك الجامعي رابط لتفعيل العضوية والتأكد من الإيميل قم بفتح إيميلك الجامعي والدخول لرسالة التفعيل والضغط علم رابط تفعيل الإيميل الموجود في الرسالة

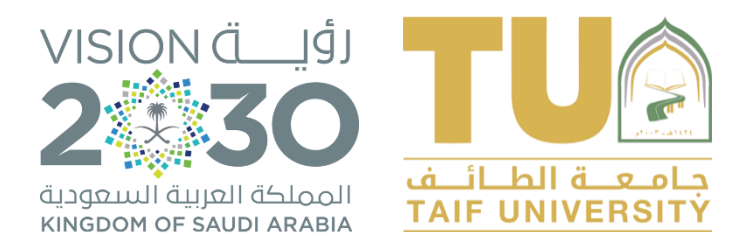

#### MathWorks<sup>®</sup>

#### **MathWorks Account**

To finish creating your profile, provide the following information for shurbaji@tu.edu.sa

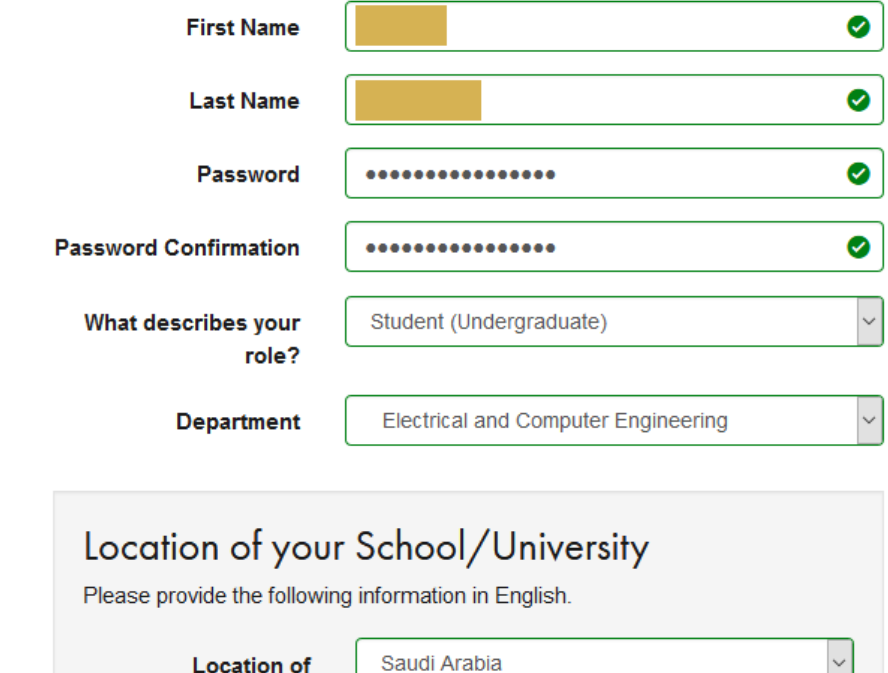

**School / University** 

**School/University Taif University**  $\bullet$ 

**i** Based on your email address, you will be added to a MATLAB License belonging to your university.

#### Help

Technical problems or questions about your account?

□ Yes! Direct me to the Contact Support page.

□ I accept the Online Services Agreement

#الطائف\_من\_جديد

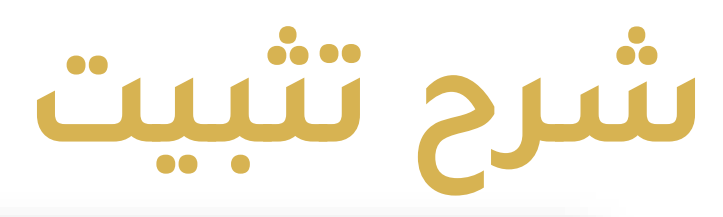

 $^{\circledR}$ 

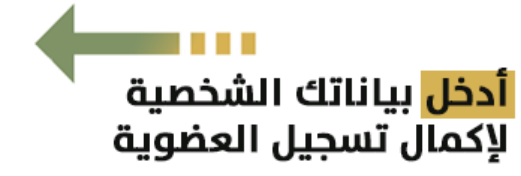

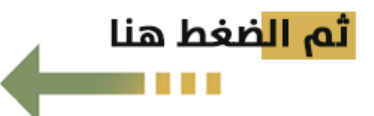

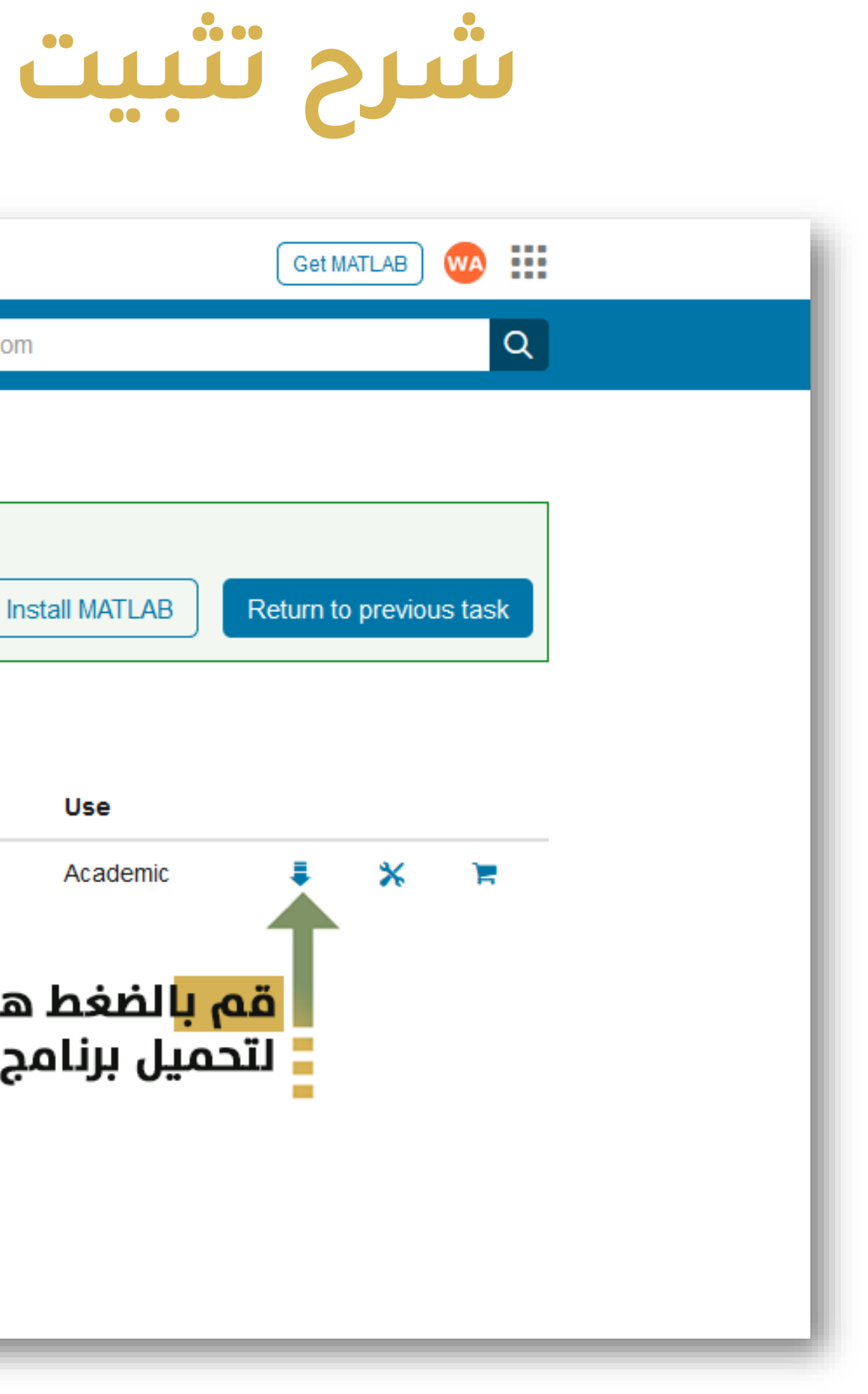

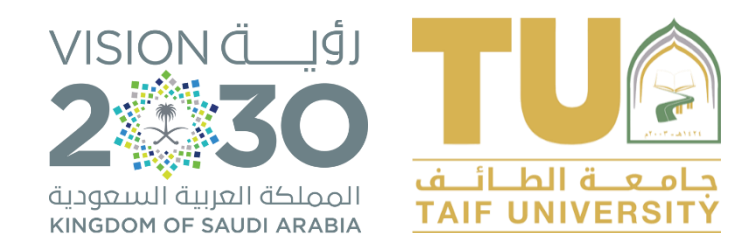

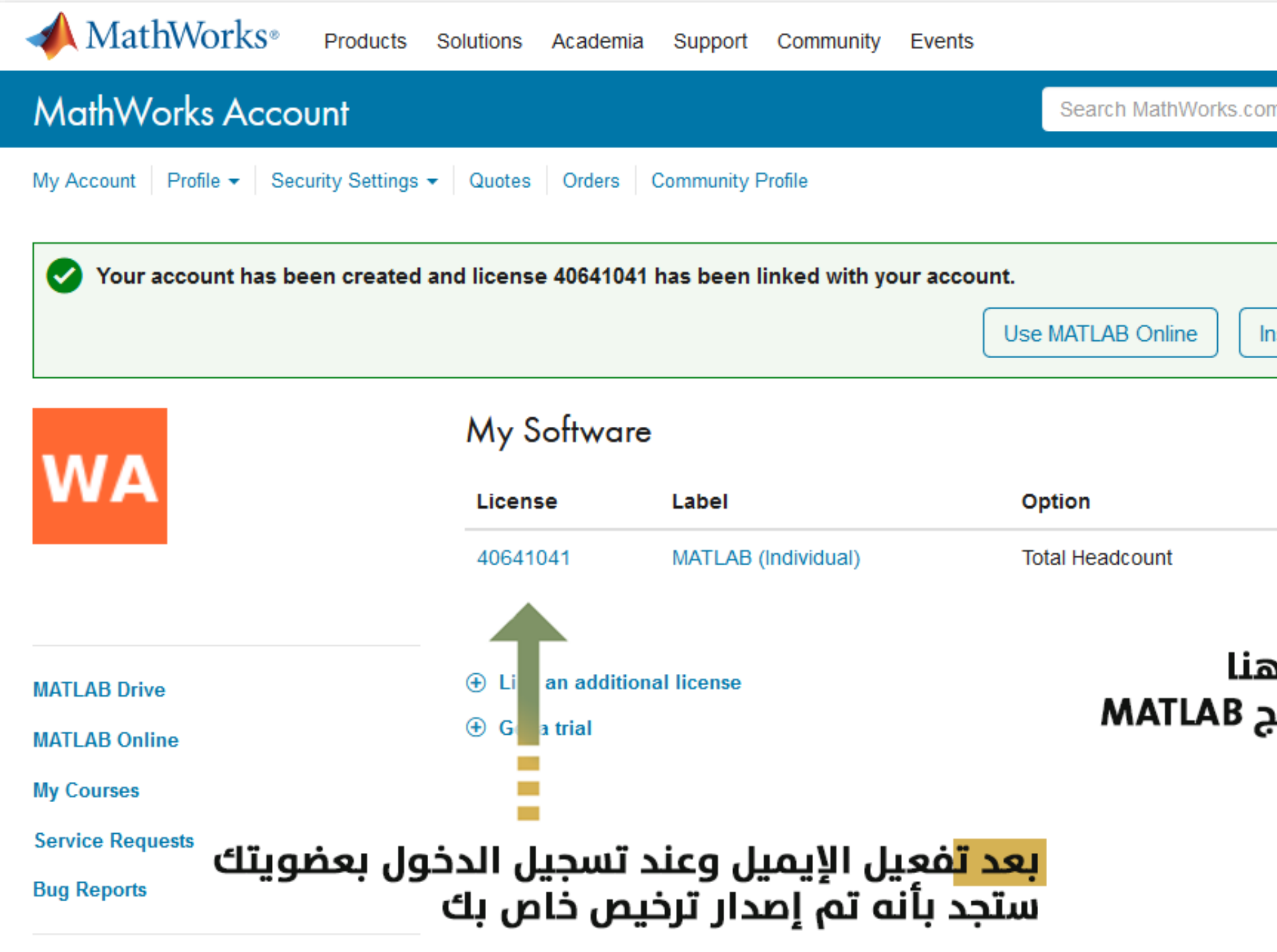

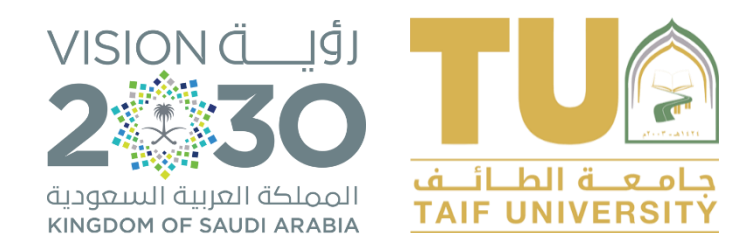

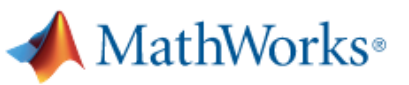

#### **Downloads**

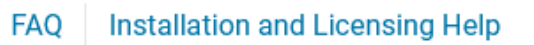

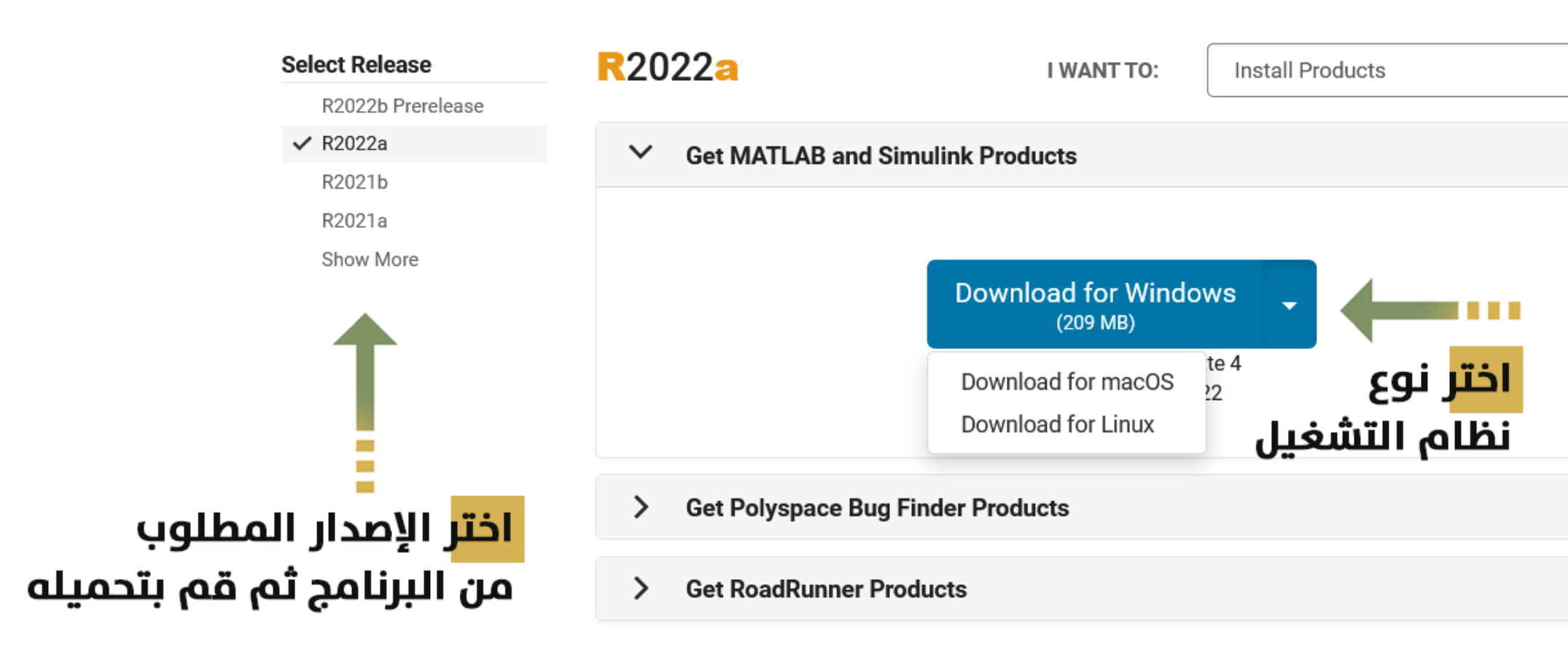

Can't find what you are looking for?

#الطائف\_من\_جديد

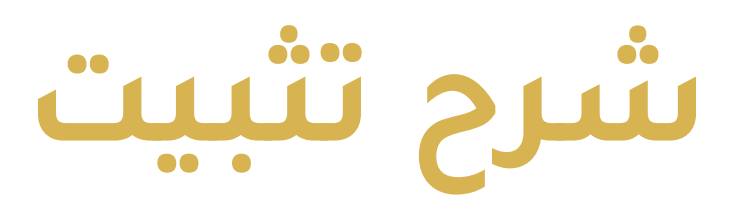

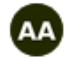

**t** Contact support

#### About R2022a

**Latest Features** 

**Release Notes** 

**System Requirements** 

#### **License Resources**

**License Center Software Maintenance Service** 

#### **EXA R2022b Prerelease**

Preview and test the next product release.

Get R2022b Prerelease

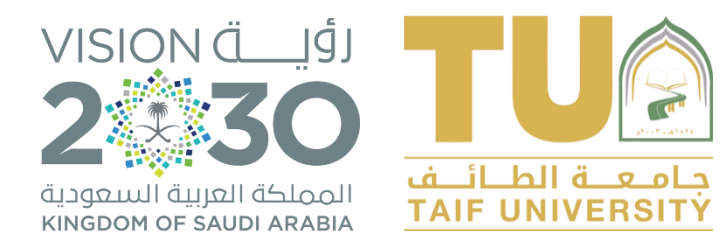

#### • بعد تحميل البرنامج وتشغيله سيظهر لك التالي ، قم بعمل الخطوات التالية

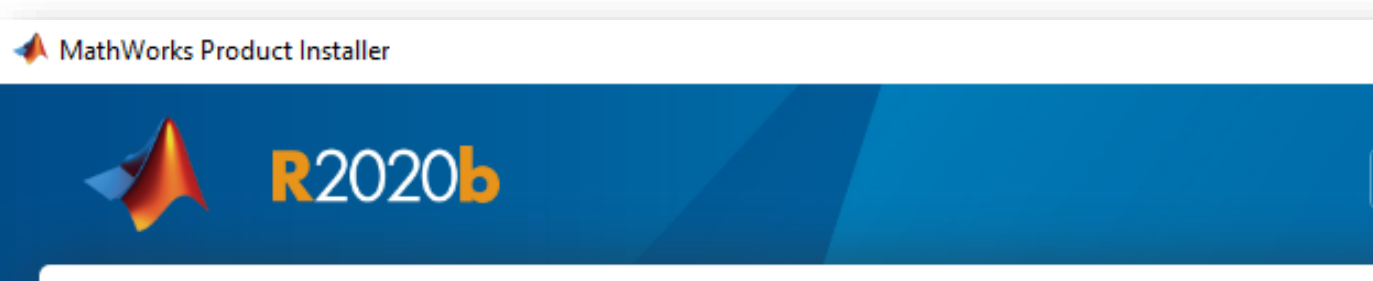

#### **MathWorks License Agreement**

The MathWorks, Inc. Software License Agreement

**IMPORTANT NOTICE** 

THIS IS THE SOFTWARE LICENSE AGREEMENT (THE "AGREEMENT") OF THE MATHWORKS, IN FOR THE PROGRAMS. THE PROGRAMS ARE LICENSED, NOT SOLD. READ THE TERMS AND C AGREEMENT CAREFULLY BEFORE COPYING, INSTALLING, OR USING THE PROGRAMS. FOR I YOUR LICENSE OFFERING, CONSULT THE PROGRAM OFFERING GUIDE PRESENTED AFTER

THE AGREEMENT REPRESENTS THE ENTIRE AGREEMENT BETWEEN YOU (THE "LICENSEE") CONCERNING YOUR RIGHTS TO INSTALL AND USE THE PROGRAMS UNDER THE LICENSE OF ACQUIRE.

Do you accept the terms of the license agreement? ● Yes ⊙ No

Patents, Copyrights, and Trademarks

MathWorks products are protected by patents (see mathworks.com/patents) and copyright laws. Any unauthorized use result in civil and criminal penalties.

اختر YES و اضغط Next

MATLAB and Simulink are registered trademarks of The MathWorks, Inc. product or brand names may be trademarks or registered trademarks of their respective holders #الطائف\_من\_جديد

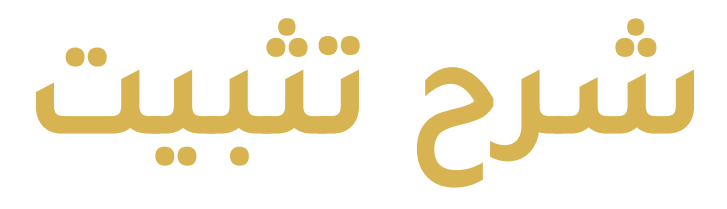

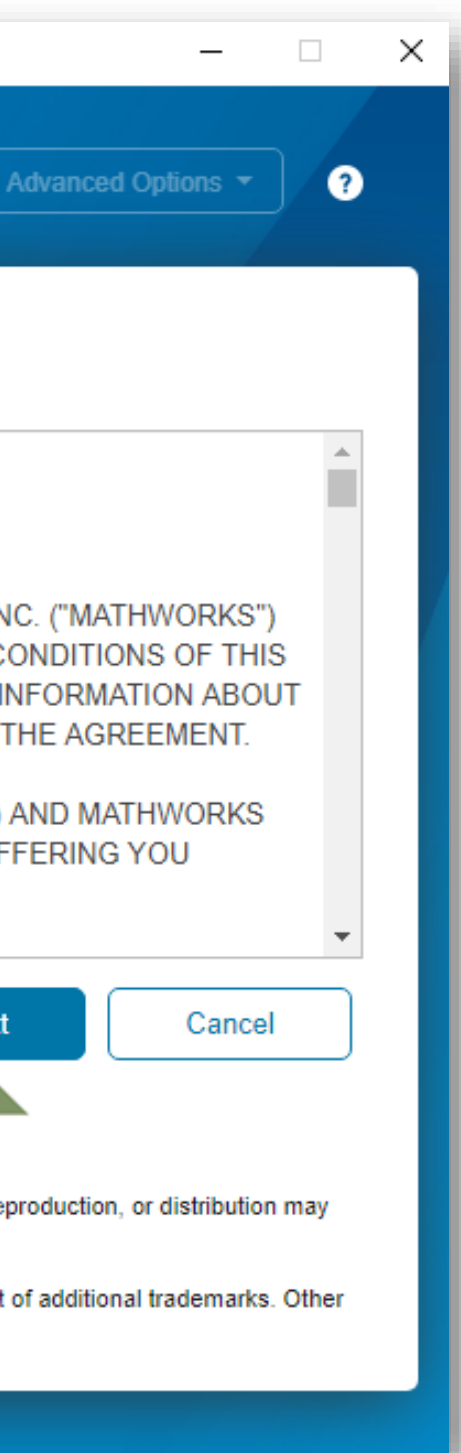

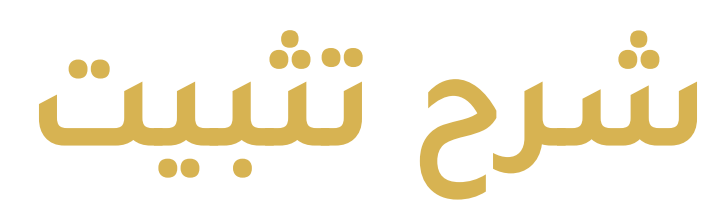

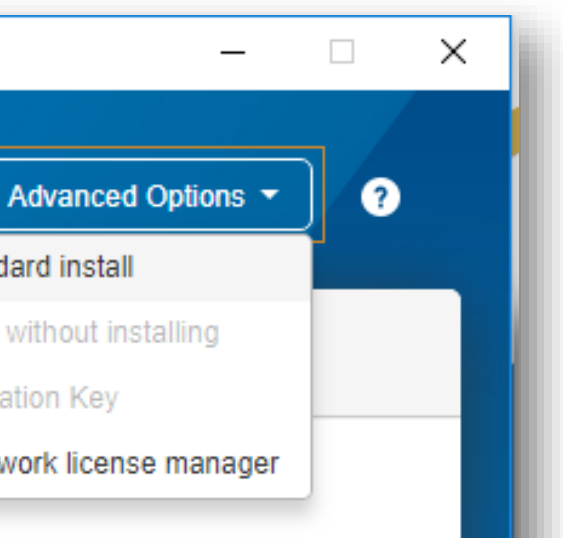

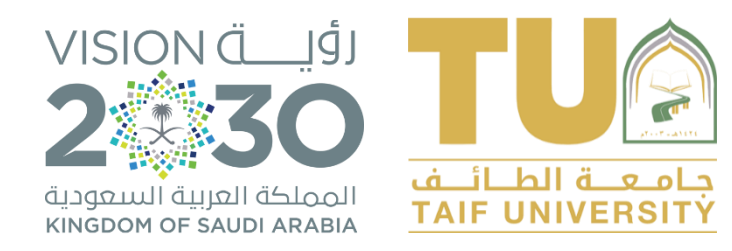

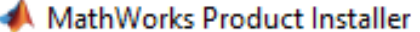

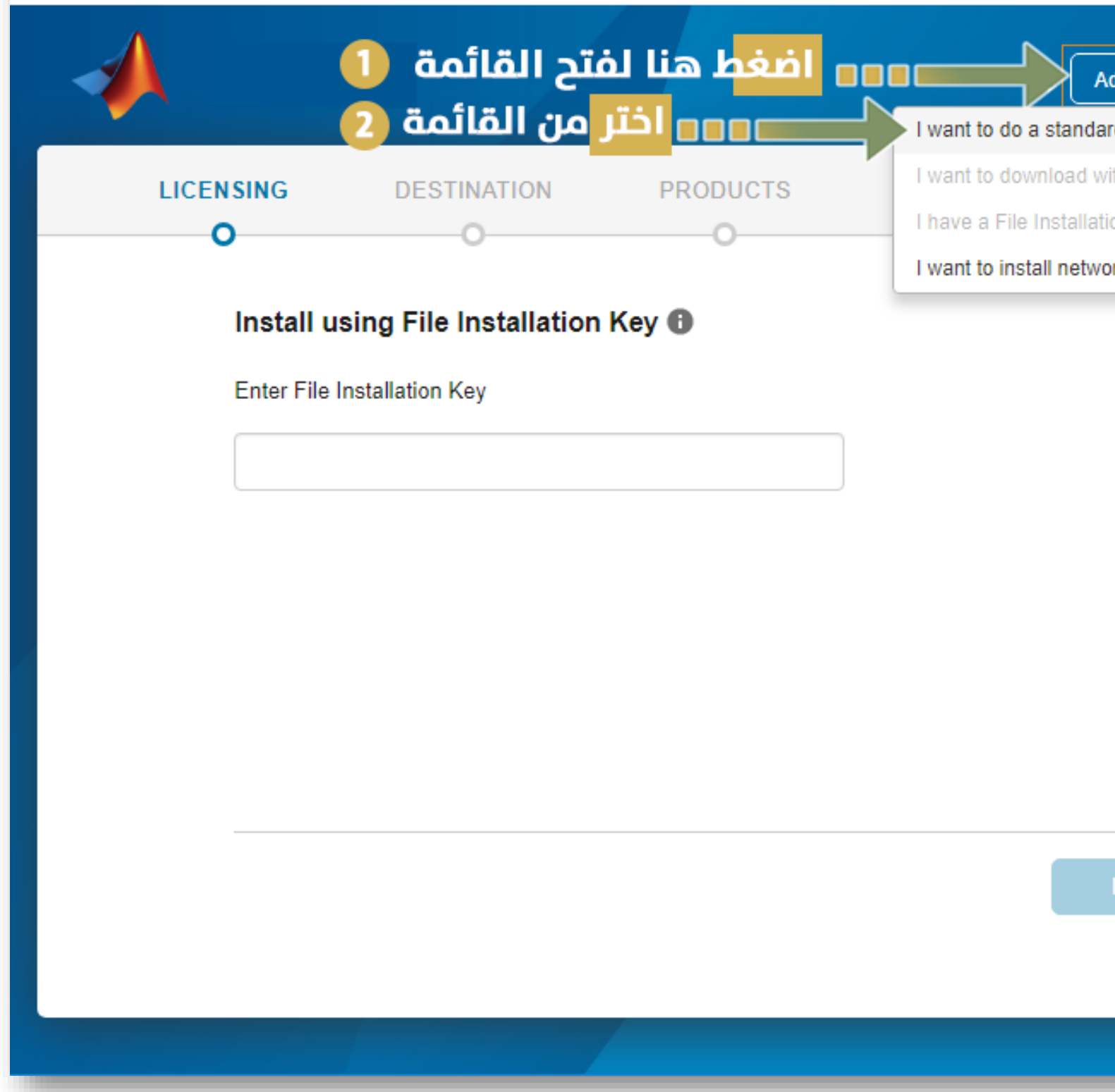

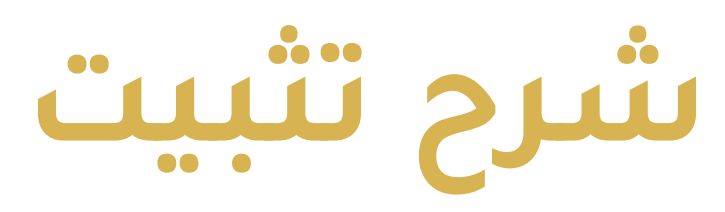

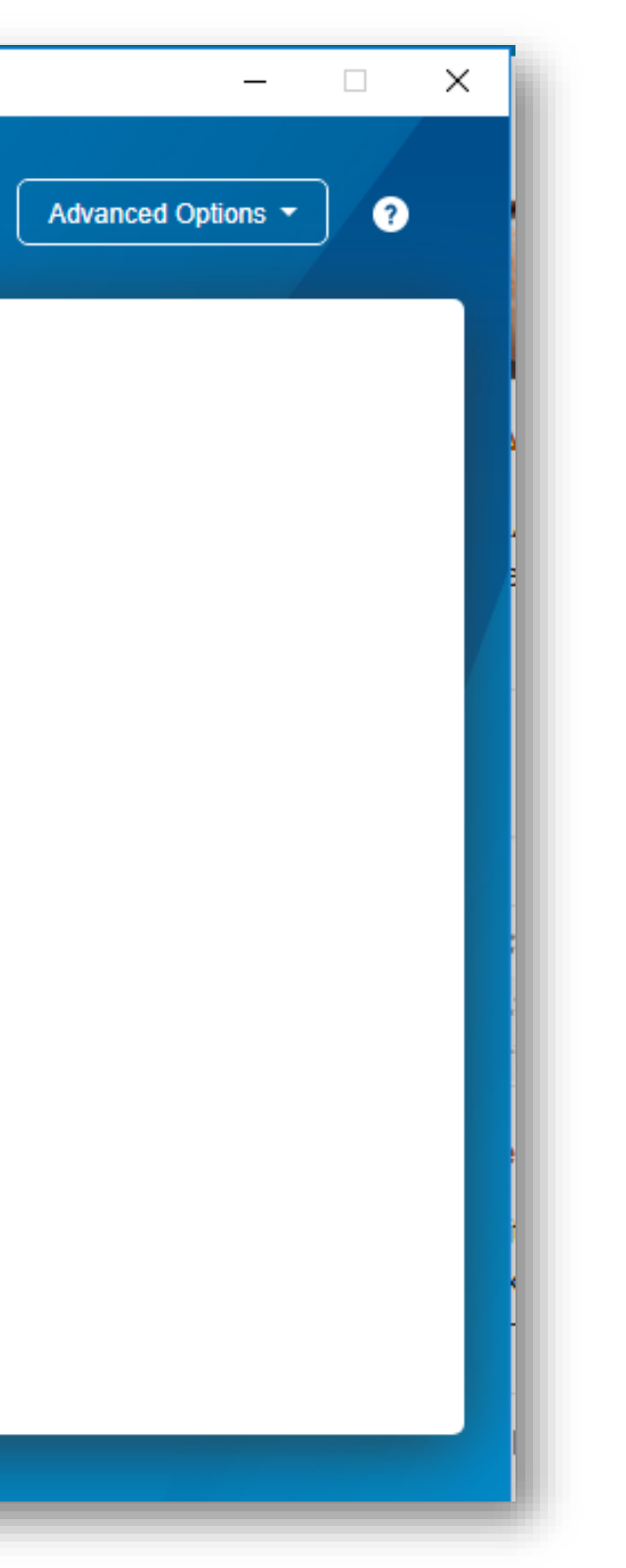

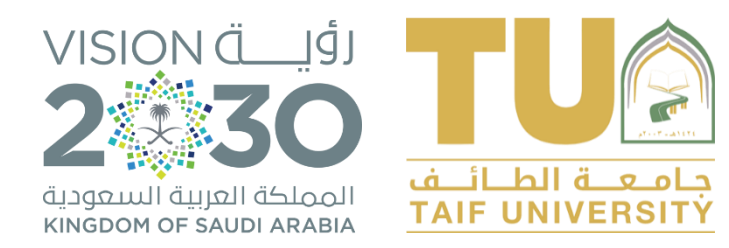

### **شرح تثبيت برنامج وتفعيل MATLAB**

MathWorks Product Installer

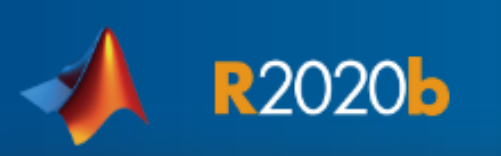

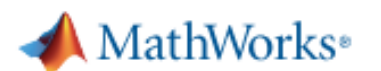

#### Email

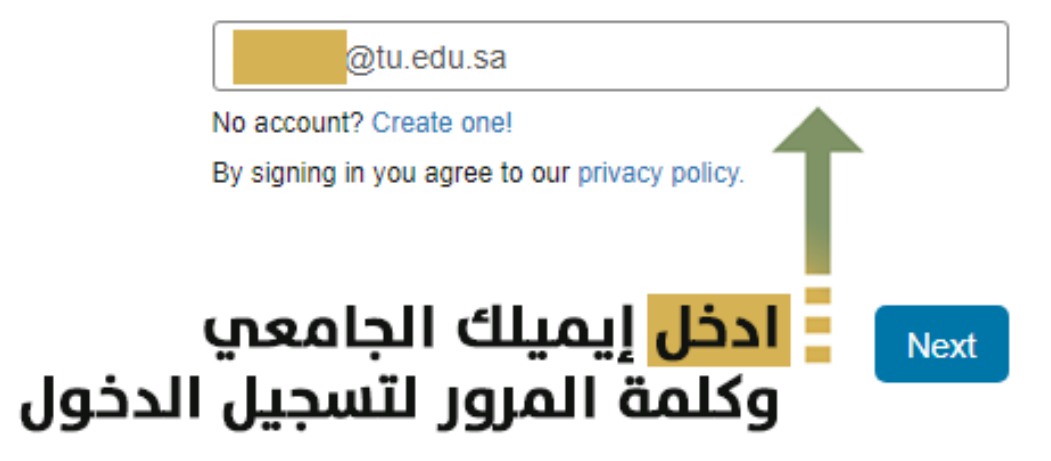

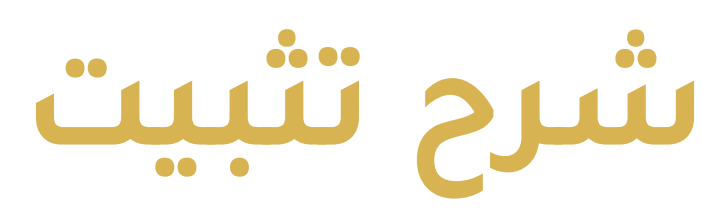

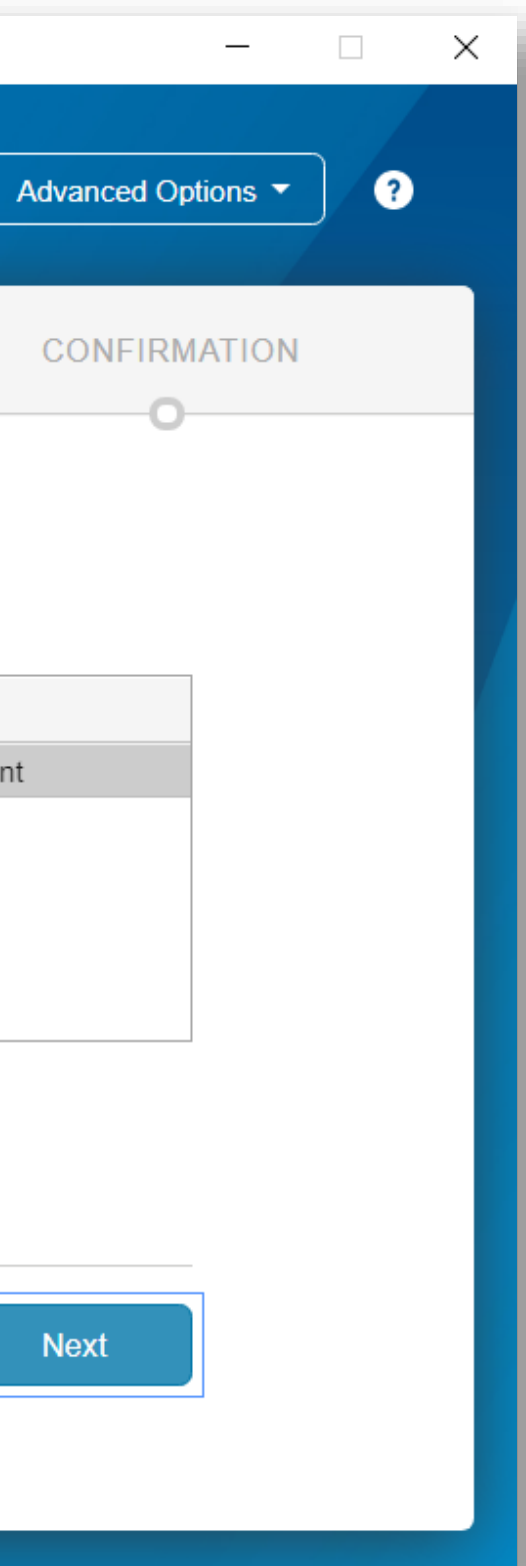

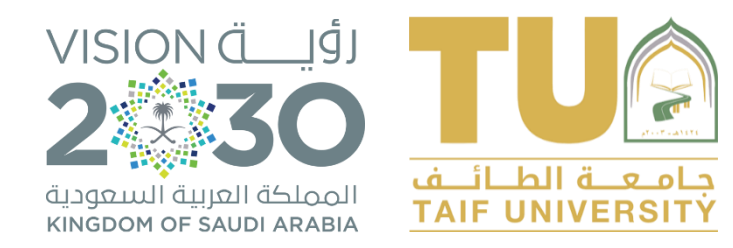

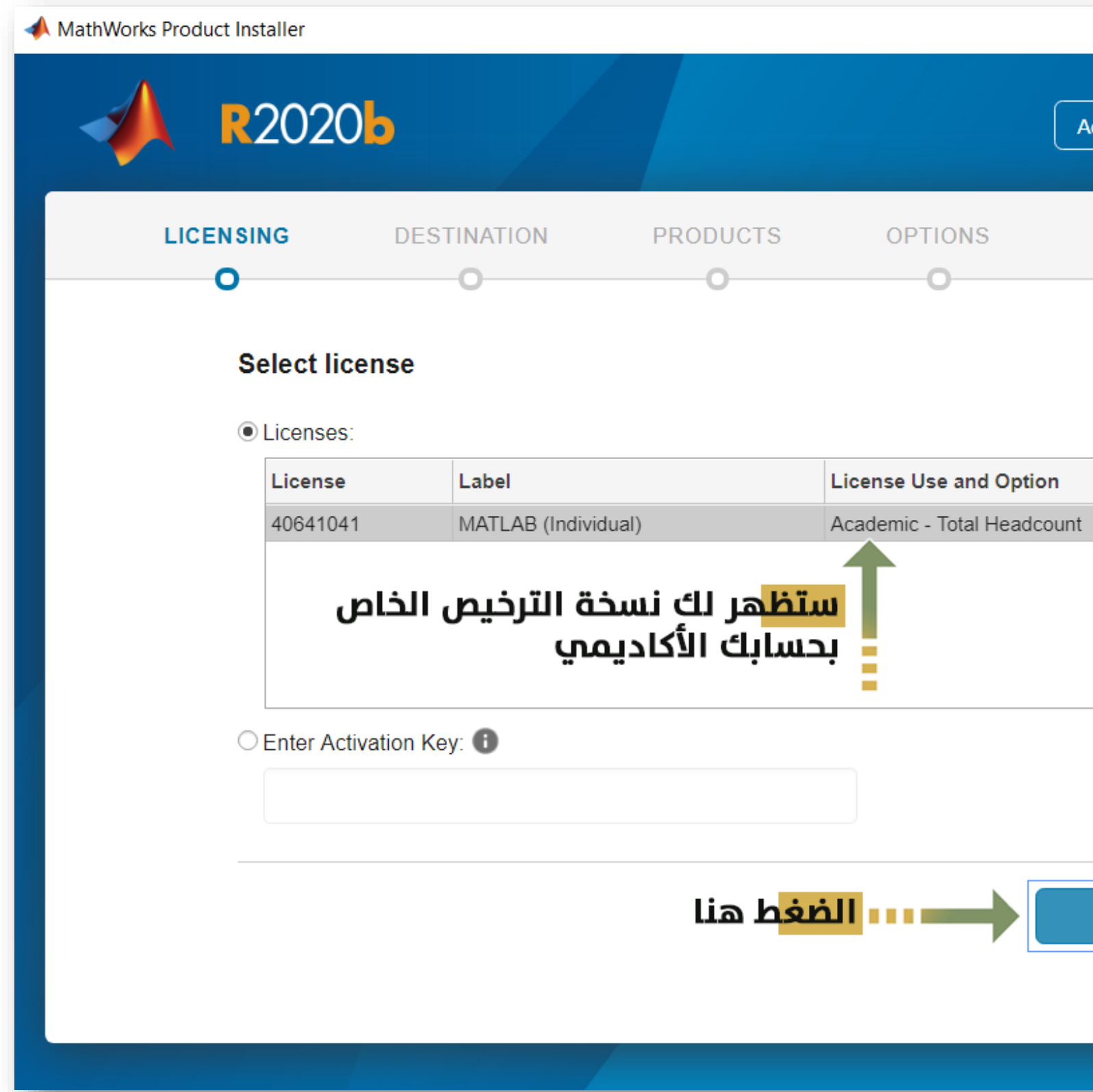

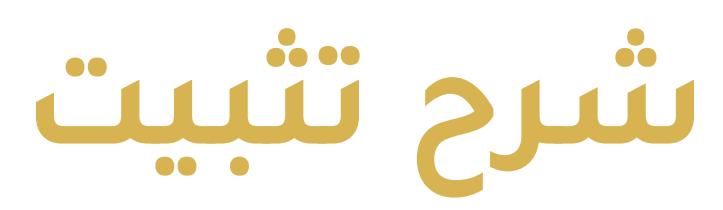

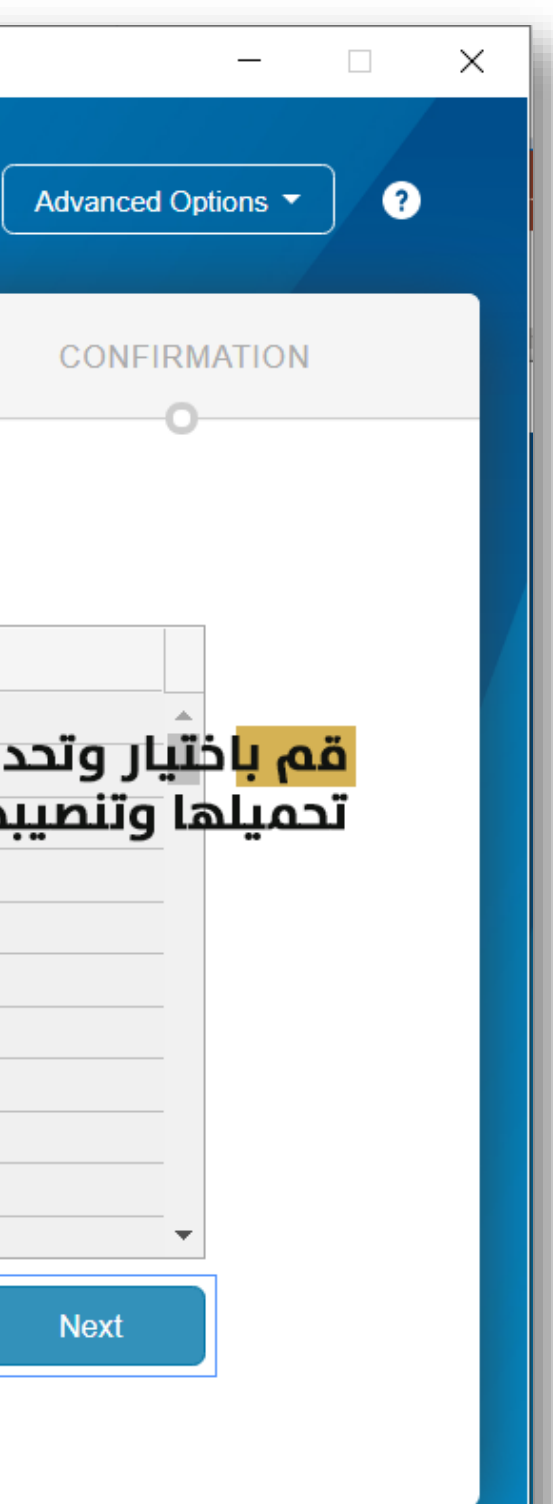

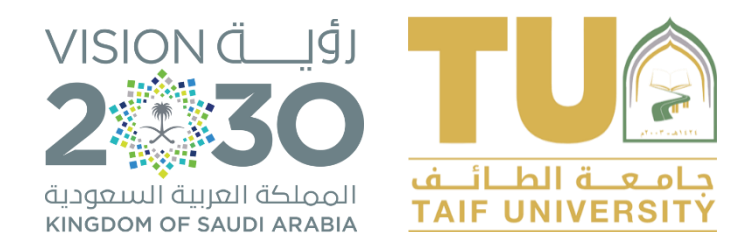

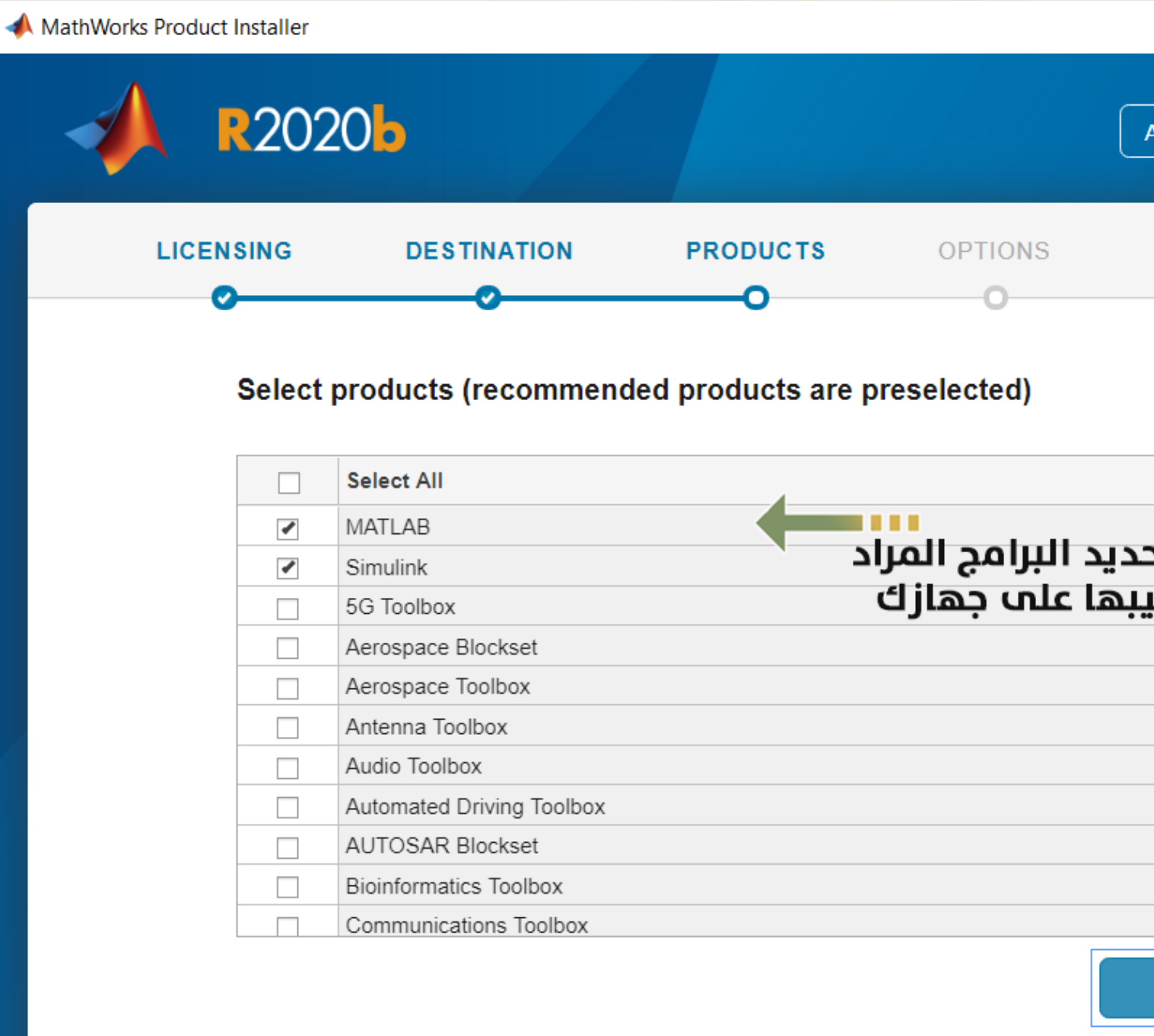

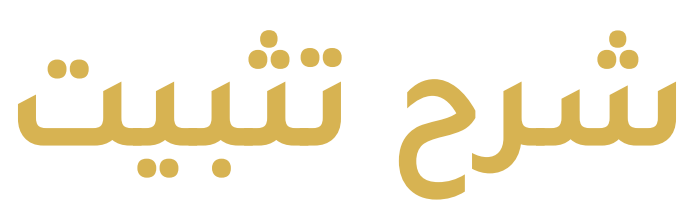

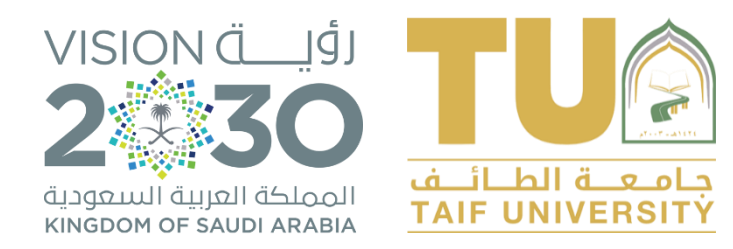

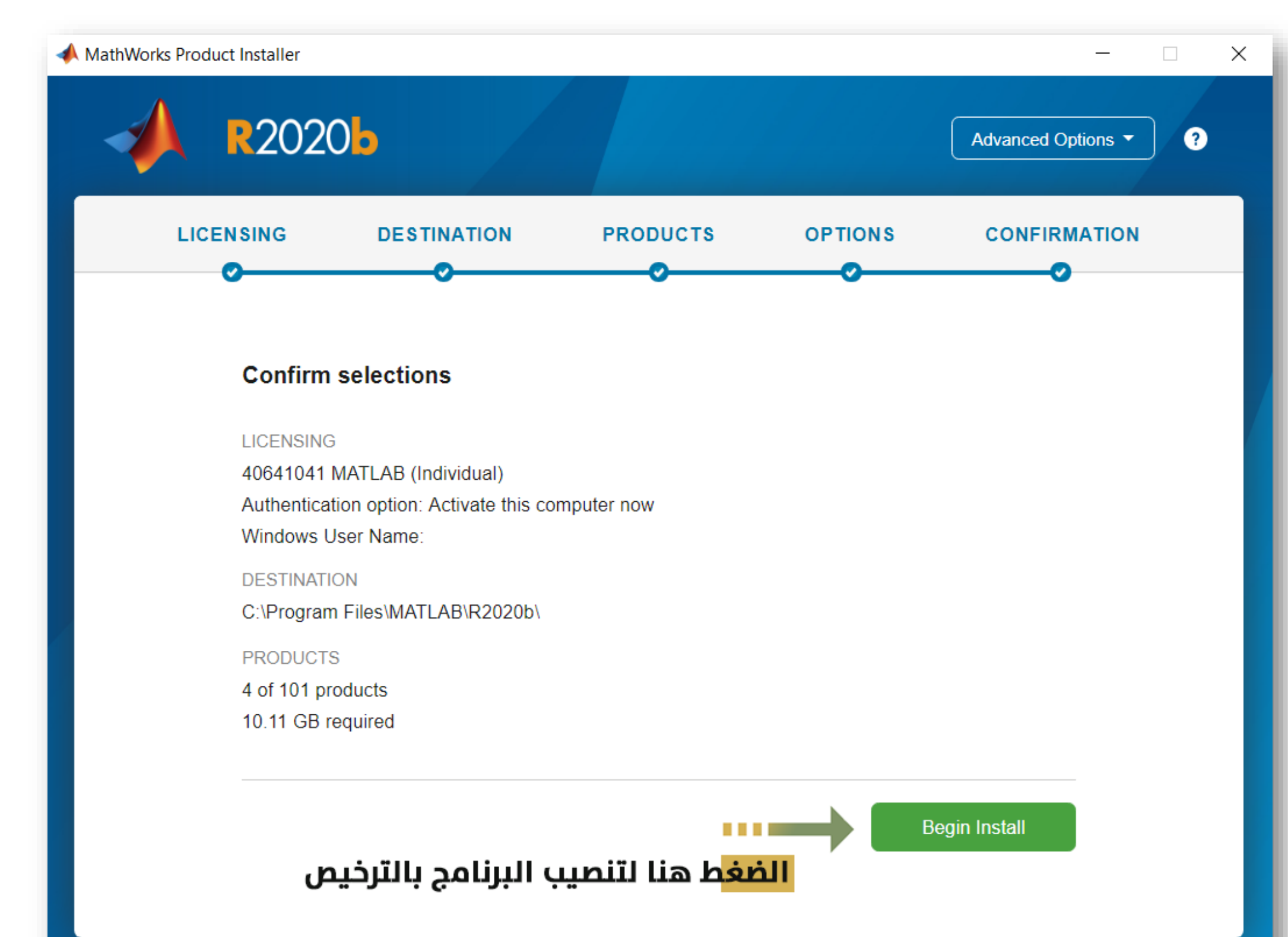

عمادة التعليم الإلكتروني وتقنية المعلومات جامعة الطائف

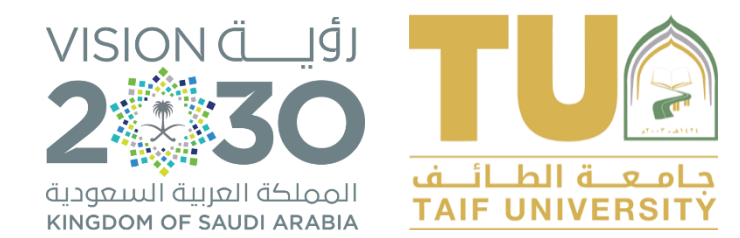

# **شكراً لكم**